**Descubre cómo gestionar y provisionar escritorios remotos seguros para tus usuarios a través de la demo de QVD.**

## **Pasos para probar QVD en la nube**

Para acceder al entorno de prueba Cloud tan solo tendrás que:

- 1. Rellena el [formulario](http://theqvd.com/es/demo/prueba-qvd) de registro
- 2. Nosotros crearemos tu cuenta de usuario válida por 30 días
- 3. Enviaremos tus datos de acceso a tu correo electrónico
- 4. A partir de ese momento podrás acceder a tu escritorio remoto personalizado, desde cualquier lugar y dispositivo
- 5. No olvides [descargar](http://theqvd.com/es/descarga) tu cliente

Nuestros escritorios de prueba totalmente personalizados, te facilitaran diversas experiencias de usuario, de tipo estándar, educación y desarrollador.

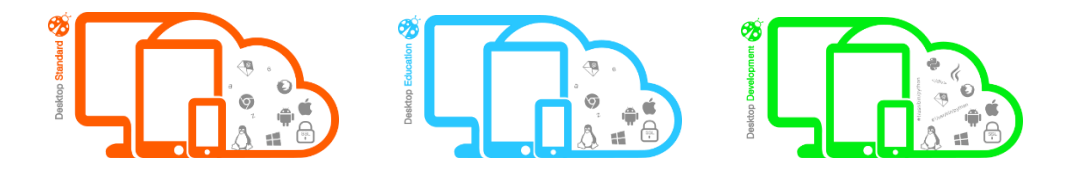

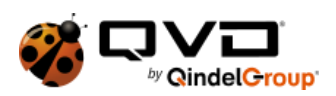